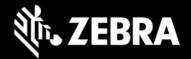

# Release Notes - BIOS 04.63 for Windows 10 Tablets (ET51/ET56)

#### **New in BIOS 04.63**

- This release is also compatible for ET51AE (WLAN), ET56BE (WWAN), ET51AT (WLAN) and ET56AT (WWAN)
- This BIOS 04.63 also contains all the fixes from 3.57.
- Support for new Audio Codec hardware.
- · Resolved issues
  - SPR43141- Resolved an issue ET51 cannot recognize Swiss bit SD card.
  - SPR43303 Resolved an issue when the power button is pressed Only backlight turned on after resuming the device from suspend in random times.
  - SPR41420 Resolved an issue where PXE Boot is failed where No boot command received from DHCP server in PXE boot mode.
  - SPR40445/ SPR40632 Resolved an issue where No ARP request received from WDS server during PXE Boot.
  - SPR42954/SPR42969 Resolved an issue where device Does not receive boot command from SCCM WDS server in UEFI PXE boot mode.

# **Device Support**

| Device Family | Part Number    | Operating System      | Device Specific<br>Manuals and<br>Guides   |
|---------------|----------------|-----------------------|--------------------------------------------|
| ET51          | ET51AE-W12E    |                       | Visit Manuals Section under ET51 Home Page |
| ET51          | ET51AE-W14E    |                       | Visit Manuals Section under ET51 Home Page |
| ET51          | ET51AE-W15E    |                       | Visit Manuals Section under ET51 Home Page |
| ET51          | ET51AT-W12E    | Windows 10 Enterprise | Visit Manuals Section under ET51 Home Page |
| ET51          | ET51AT-W14E    |                       | Visit Manuals Section under ET51 Home Page |
| ET51          | ET51AT-W15E    |                       | Visit Manuals Section under ET51 Home Page |
| ET51          | ET51AE-W12E-SF |                       | Visit Manuals Section under ET51 Home Page |

ZEBRA and the stylized Zebra head are trademarks of Zebra Technologies Corp., registered in many jurisdictions worldwide. All other trademarks are the property of their respective owners. ©2020 Zebra Technologies Corp. and/or its affiliates.

1

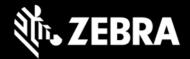

| ET51 | ET51AE-W15E-   |   | Visit Manuals Section |
|------|----------------|---|-----------------------|
|      | 0011           |   | under ET51 Home Page  |
| ET51 | ET51AE-W15E-DT |   | Visit Manuals Section |
|      | ETSTRE WISE DI |   | under ET51 Home Page  |
| ET51 | ET51AE-W15E-SF |   | Visit Manuals Section |
|      | E131AE-W13E-SI |   | under ET51 Home Page  |
| ET51 | ET51AT-W12E-   |   | Visit Manuals Section |
|      | 00IA           |   | under ET51 Home Page  |
| ET56 | ETSCDE WIDE    | ] | Visit Manuals Section |
|      | ET56BE-W12E    |   | under ET56 Home Page  |
| ET56 | ET56BE-W14E    |   | Visit Manuals Section |
|      | E130BE-W14E    |   | under ET56 Home Page  |
| ET56 | ET56BE-W15E    |   | Visit Manuals Section |
|      | E130BE-W13E    |   | under ET56 Home Page  |
| ET56 | ET56BT-W12E    |   | Visit Manuals Section |
|      | L130B1-W12L    | ] | under ET56 Home Page  |
| ET56 | ET56BT-W14E    |   | Visit Manuals Section |
|      | L130D1-W14D    | ] | under ET56 Home Page  |
| ET56 | ET56BT-W15E    |   | Visit Manuals Section |
|      | E130D1-W13E    |   | under ET56 Home Page  |

## Requirements

ET51 and ET56 device must contain a released version of Windows 10 Enterprise image.

#### **Installation Instructions for BIOS 04.63**

- 1. Plug your device into power.
- 2. Save all your work before you proceed since a reboot is required to complete the BIOS update.
- 3. Download and extract the zip file ET5X-WIN10-BIOS-04.63.ZIP on device.
- 4. In the extracted folder, select the executable name "ET5X-WIN10-BIOS-04.63.exe"
- 5. Right-click then from the context menu, select 'Run as administrator'
- 6. Follow the on-screen instructions
- 7. Windows will restart and install the BIOS update
- 8. To check the BIOS version:
  - a. from the Command Prompt, type the following command, and then hit Enter:

wmic bios get smbiosbiosversion

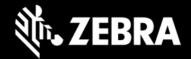

# C:\Windows\System32>wmic bios get smbiosbiosversion SMBIOSBIOSVersion W-04.63 C:\Windows\System32>

Or

b. from the search bar, type msinfo32, and then hit Enter under System Summary, look for "BIOS Version/Date"

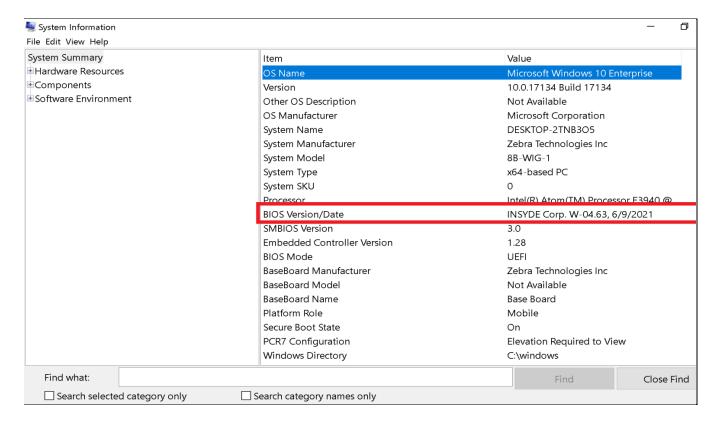

**Note**: Once bios is upgraded to new version it can't be downgraded.

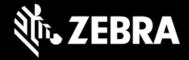

#### **Known Issues**

# Software packages

| Package Name              | Description                                               |  |
|---------------------------|-----------------------------------------------------------|--|
| ET5X-WIN10-BIOS-04.63.zip | BIOS 04.63 for ET51AE, ET56BE, ET51AT and ET56BT Tablets. |  |

# **Component Versions**

| Component / Description | Version |
|-------------------------|---------|
| BIOS                    | 04.63   |

# **About ET51 and ET56 Windows 10 Enterprise Tablets**

When it comes to choosing a tablet for your business, your workers want sleek consumer styling, while you need enterprise-class durability, data capture and an accessory family that allows you to create the perfect tablet solution for your environment, workers and apps. Now you can have it all with the ET51 and ET56 Enterprise Tablets. The thinnest and lightest of the full line of Zebra rugged tablet computers, the ET51 and ET56 provide your workers with the same great styling they love on their personal tablet. You get a tablet built to handle all-day, everyday business, inside and outside your four walls. Both the compact 8.4 inch or full-size 10.1-inch model have bright, daylight viewable displays, and are loaded with features that make data capture easy. And a wide range of accessories boost ruggedness, simplify charging, extend battery life and make this tablet easy to carry and easy to wear. The ET51/ET56 Enterprise Tablets — all the features your business needs, with the consumer good looks your workers want.

## **Revision History**

| Rev | Description     | Date                         |
|-----|-----------------|------------------------------|
| 1.0 | Initial Release | 19 <sup>th</sup> August 2021 |